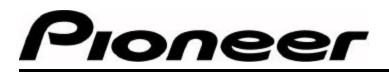

## **PRODUCT INFORMATION BULLETIN**

No. 262501

## DRM-6NX Network Cache Changer – Release Notes

This bulletin provides additional instructions for installing the DRM-6NX Network Cache Changer on to a network. Please review the full installation procedure enclosed with the unit as well as this document prior to installing the DRM-6NX.

- 1. Information in the Operating Instructions regarding the usage of the Reset Button (rear panel) is incorrect. The Changer does not reboot automatically after pushing this Reset Button. Please turn the DRM-6NX OFF then back ON again to restore the factory default settings (page.49).
- 2. The default caching level is "Mirror". To reset the caching mode, change the caching level before you insert the magazine.
- 3. If a drive error occurs during caching/reading, the activity is canceled and the drive and/or discs are disabled. Restart the Changer to clear this condition.
- 4. When identical discs are loaded, only the first disc is available while the duplicate discs are ignored. The disc icon is shown with no volume name at each entry in the Discs & Drives view.
- 5. With multiple external DRM-6324Xs connected, you must insert each new magazine separately. Only insert another magazine after the caching activity on the original magazine is complete.
- 6. All cached data on the HDD is cleared when restoring the DRM-6NX to the default settings.
- 7. After upgrading the DRM-6NX with new firmware, you must restore the default setting prior to using the unit.
- 8. Use the ARP and PING commands consecutively to set the IP address on the DRM-6NX. The IP address may be changed 30 minutes after the server is started. It is best to wait for confirmation from Web Browser before issuing the commands. For additional information, please check the Operating Instructions, ARP Command Help (page 15).
- 9. Some brands of 100Base switching HUBs cause the Collision LED to light at 3 seconds intervals.
- 10. Some HUBs do not signal the Link LED to light. Please reconnect the cable until this LED is lit.
- This product does not support some CD-R discs written with packet writing. (The DRM-6NX does not support ISO9660 Level 3 discs, which contain multi extent files. Using these discs cause multiple duplicate filenames to appear in a directory).
- 12. This product does not support caching DVD discs.
- 13. The Detailed View in Network Setting appears in a sub-window size when seen on an SVGA monitor. Therefore, the *OK* and *Cancel* buttons located on the bottom of the window are hidden behind the Windows 95 or NT Task bars.
- 14. Only the Administrator may use a Web Browser to eject a magazine including when the *Eject* button is physically locked (page 37).
- 15. Volumes Access Type are always Read Only. Refer to the File Rights page in the Operating Instructions (page 19).
- 16. UNIX (NFS) settings do not appear in the Wizard. You can change the UNIX (NFS) settings using the Detailed View in Network Settings (page 25).

Page 1 of 2

## **PRODUCT INFORMATION BULLETIN**

- 17. This product does not include the e-mail (SMTP) facility (page 39).
- 18. If a write error occurs on the hard disk drive during caching, reformat the drive with a low-level format. The *Format* button is located under the Selecting Hard Disk on the This Server page
- 19. With Internet Explorer 3.0x, the Browser occasionally hangs up during formatting. Simply restart the Web Browser after the format is complete.
- 20. If a cached volume has a lot of files, it takes a few minutes to delete the volume. Sometimes the caching function must be started manually while deleting the volume.
- 21. When volume caching is executed manually through a mirror button, the Persistent Check box is not marked automatically.
- 22. Once Window Sharing under the root directory File Rights is changed to "Not Shared", the shared name is changed to "NoName". Only restoring the factory defaults or editing the Root.txt file can clear this condition. The Root.txt file is located in the System/VolumeProperties folder (page 44).
- 23. In the DHCP environment, it may take several minutes to receive an IP address from the server.
- 24. If the same password is assigned to multiple volumes, a user with access to one volume can access another volume without re-entering the password.
- 25. New network settings only become effective after the DRM-6NX has been restarted.
- 26. There is a limitation to the number of volumes with v.5.042 firmware. Please create no more than 30 Volumes with this version ("Volumes" refers to the total quantity of inserted CD-ROMs and Persistent Volumes).

United States: http://www.pioneerusa.com

Europe: http://www.pioneer-eur.com/product.htm

Page 2 of 2